**Atnmmon-zbx**

Инструкция по установке программного обеспечения

## Содержание

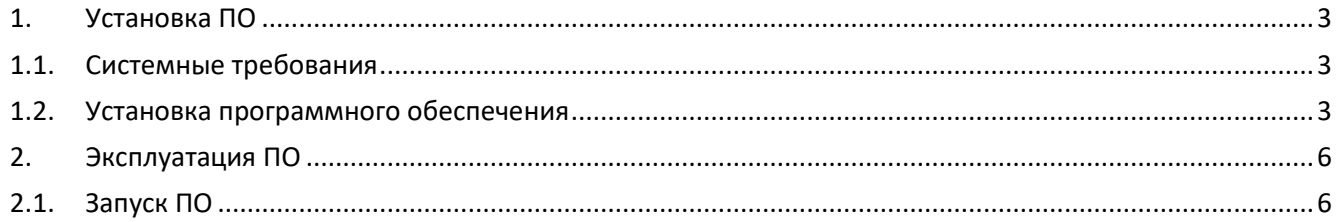

### <span id="page-2-0"></span>**1. Установка ПО**

#### <span id="page-2-1"></span>**1.1. Системные требования**

Список поддерживаемых операционных систем семейства linux:

Debian 9/10/11 Mint 17/18/19/20/21

Ubuntu 18.04/20.04/22.04

Gentoo

Centos 7/8

В операционных системах требуются установленные с установленные пакеты (с зависимостями) не ниже указанных версий

- postgresql 9.4 (распространяемый под свободной лицензией The PostgreSQL License; <https://www.postgresql.org/about/licence/>;<https://git.postgresql.org/gitweb/?p=postgresql.git>);

- nginx 1.8 (распространяемый под свободной лицензией 2-clause BSD <http://nginx.org/LICENSE> ;<http://hg.nginx.org/nginx/> );

- php-fpm 5.5 (распространяемый под свободной лицензией MIT <https://github.com/laradock/php-fpm/blob/master/LICENSE> ; [http://ftp.ru.debian.org/debian/pool/main/p/php-defaults/php-fpm\\_7.4+76\\_all.deb](http://ftp.ru.debian.org/debian/pool/main/p/php-defaults/php-fpm_7.4+76_all.deb) );

- zabbix-server 4.0 (распространяемый под свободной лицензией GNU GPL version 2; https://www.zabbix.com/license [; http://ftp.ru.debian.org/debian/pool/main/z/zabbix/zabbix-server](http://ftp.ru.debian.org/debian/pool/main/z/zabbix/zabbix-server-pgsql_5.0.8+dfsg-1_amd64.deb)[pgsql\\_5.0.8+dfsg-1\\_amd64.deb](http://ftp.ru.debian.org/debian/pool/main/z/zabbix/zabbix-server-pgsql_5.0.8+dfsg-1_amd64.deb) ).

#### <span id="page-2-2"></span>**1.2. Установка программного обеспечения**

Для установки модуля требуется зайти в веб-интерфейс Zabbix и воспользоваться функцией импортирования модуля (Настройка->Шаблоны->Импорт) указав при этом файл atnmmon.xml в

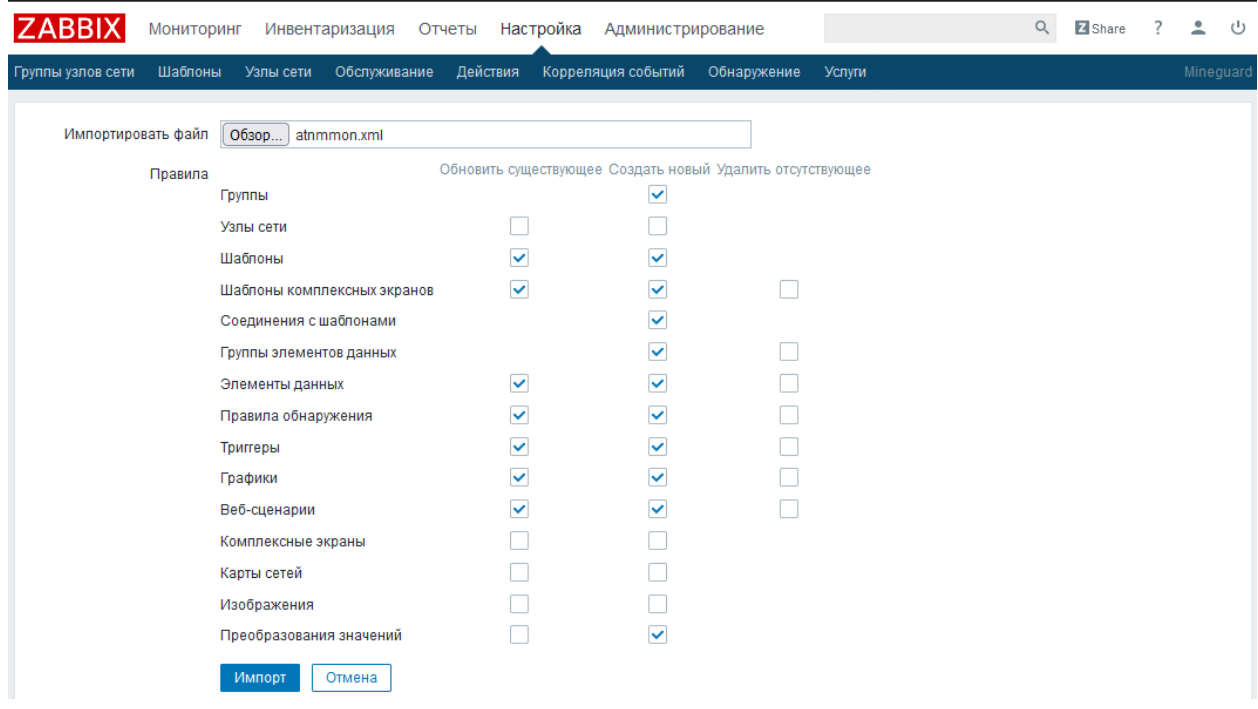

качестве целевого. Параметры импортирования требуется оставить по умолчанию.

Так же в списке макросов следует добавить макрос {\$HOSTCONPROT} со значением {HOST.CONN} и скопировать

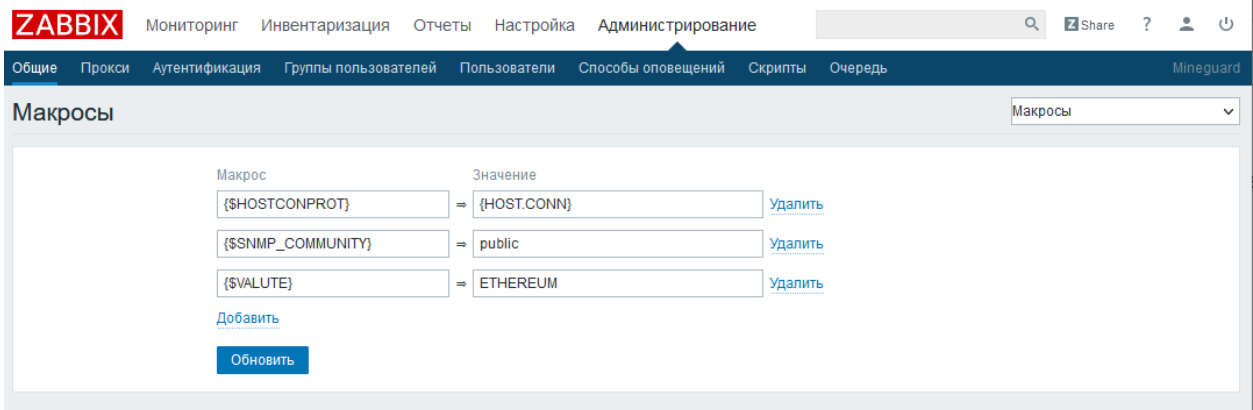

содержимое установочного архива scripts.zip в директорию где обычно хранятся скипты Zabbix для внешних проверок (Для дистрибутивов Debian\Ubuntu\Mint по умолчанию это директория /usr/lib/zabbix/externalscripts/ )

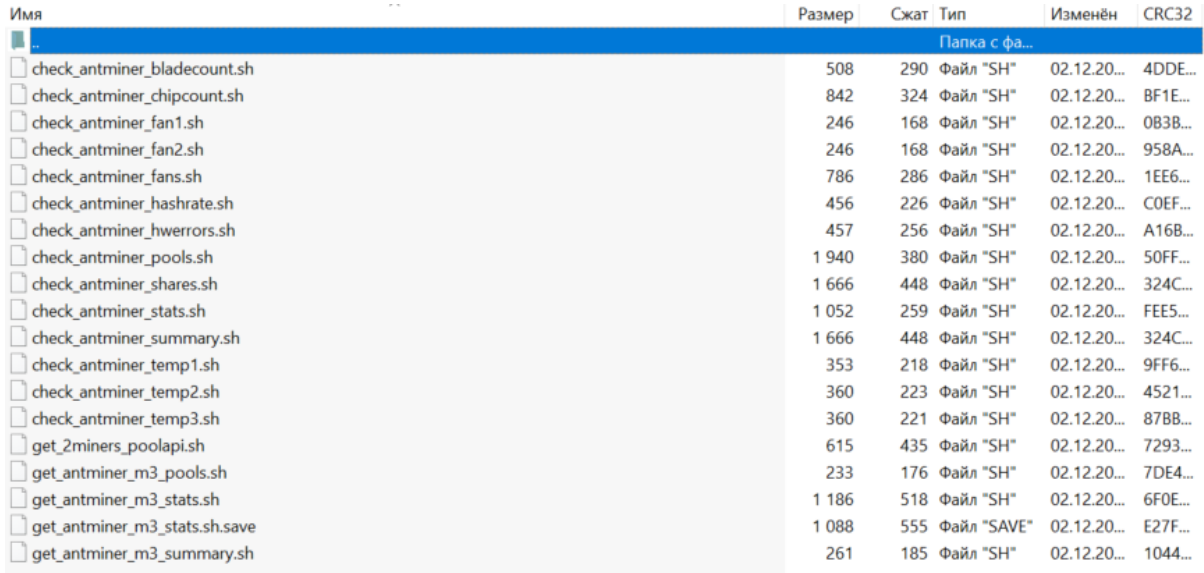

<span id="page-4-0"></span>и дать права на их исполнение с помощью команды chmod +x.

# **2. Эксплуатация ПО**

### <span id="page-5-0"></span>**2.1. Запуск ПО**

После установки модуля в списке шаблонов появится новый раздел Templates\ASIC.

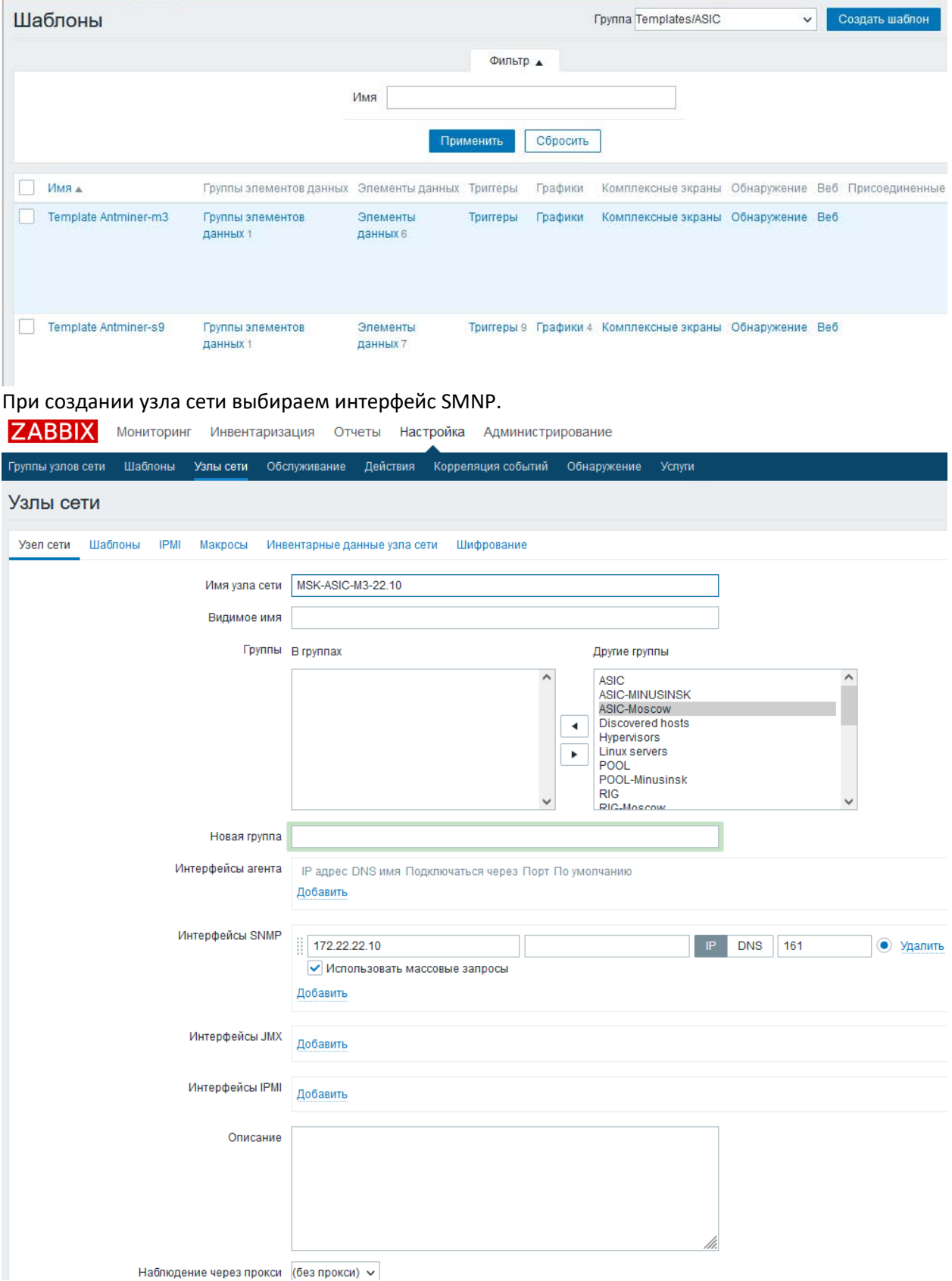

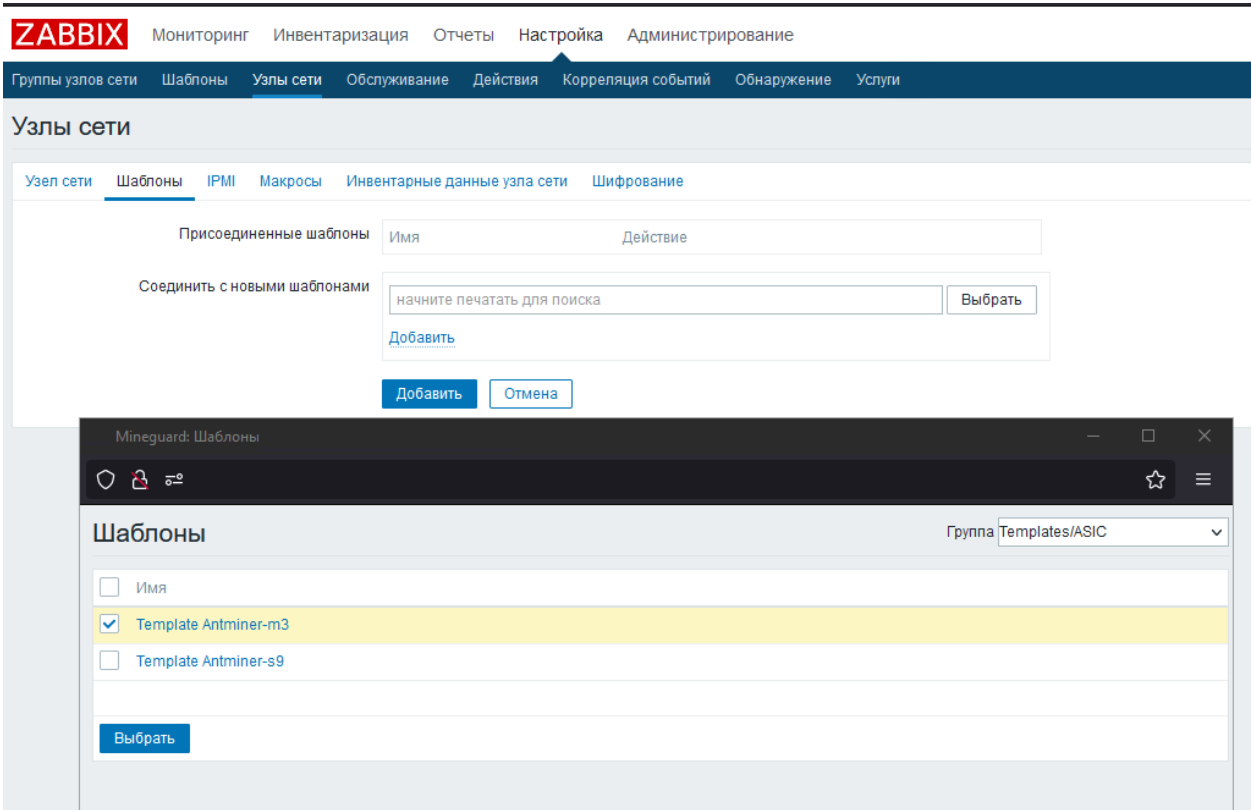

И прикрепляем к нему шаблон из нового раздела.